Молодіжний науковий вісник (2007)...

УДК 796.011.3:001.8 **С. В. Калитка –** кандидат наук з фізичного виховання і спорту, доцент кафедри теорії та методики фізичного виховання Волинського національного університету імені Лесі Українки; **А. М. Сітовський –** завідувач кафедри фізичного виховання Луцького інституту розвитку людини ВМУРоЛ "Україна"; **Л. C. Бойко –** методист заочного відділу Волинського національного університету імені Лесі Українки

# **Математико-статистична обробка матеріалів наукових досліджень у студентських наукових роботах**

*Роботу виконано на кафедрі теорії та методики фізичного виховання ВНУ ім. Лесі Українки*

У статті показано послідовність етапів здійснення математико-статистичної обробки матеріалів наукових досліджень у студентських наукових роботах.

**Ключові слова:** наукові дослідження, методи математичної статистики, педагогічний експеримент, фізичне виховання та спорт.

**Калитка С. В., Ситовский А. Н., Бойко Л. С. Математико-статистическая обработка материалов научных исследований в студенческих научных работах.** В статье показано последовательность этапов осуществления математико-статистической обработки материалов научных исследований в студенческих научных работах.

**Ключевые слова:** научные исследования, методы математической статистики, педагогический эксперимент, физическое воспитание и спорт.

**Kalytka S. V., Sitovsky A. M., Boiko L. S. Mathematical-Statistical Treatment of Researches Data in Students' Scientific Woks.** The article deals with the succession of stages of performing mathematical-statistical treatment of researches data in students' scientific woks.

**Key words:** researches, methods of mathematical statistics, pedagogical experiment, physical training and sport.

**Постановка проблеми. Аналіз останніх досліджень та публікацій.** Наука в сучасних умовах є важливим фактором, який зумовлює прогресивні суспільні перетворення у всіх галузях, у тому числі й в освіті, фізичній культурі, спорті, фізичному вихованні. Вивчення основ науково-методичної діяльності є особливо актуальним у системі університетської освіти, в підготовці бакалаврів та магістрів.

Педагогічні дослідження у сфері фізичного виховання та спорту пов'язані із вивченням навчально-тренувального процесу та спрямовані на виявлення ефективності тієї чи іншої методики навчання, тренування та оздоровчої роботи. Для оцінки результатів педагогічного впливу широко використовуються методи якісного та кількісного аналізу. За останні роки відбувається інтенсивний процес упровадження кількісних методів, основою яких є методи математичної статистики.

Тому **метою** нашого дослідження є систематизація методів математичної статистики та послідовність здійснення обробки результатів дослідження за допомогою програми Excel.

#### **Завдання дослідження**:

– систематизувати найпоширеніші методи математичної статистики, які застосовуються у фізичному вихованні та спорті;

– визначити етапи здійснення обробки результатів дослідження за допомогою програми Excel.

**Результати досліджень та їх обговорення.** Методи математичної статистики слугують апаратом для об'єктивного аналізу результатів досліджень протягом педагогічного експерименту [1; 2]. Для встановлення вірогідності різниці визначають такі числові характеристики:

– середнє арифметичне значення (Х), за формулою:

$$
\overline{X} = \frac{\sum_{i=1}^{n} X_i}{n},\tag{2.1}
$$

де *X* – значення варіант ряду; *n* – обсяг сукупності; *і* − кількість варіант;

– дисперсію варіаційного ряду  $(\sigma)$ :

<u>.</u>

*<sup>©</sup> Калитка С. В., Сітовський А. М., Бойко Л. С., 2007*

$$
\sigma^2 = \frac{\sum (x_i - \bar{x})^2}{n} \tag{2.2}
$$

– середнє квадратичне відхилення ( $\sigma$ ), за формулою:

$$
\sigma = \sqrt{\sigma^2} \tag{2.3}
$$

– коефіцієнт варіації ( *V* ), за формулою:

$$
V = \frac{\sigma}{\overline{X}} \cdot 100\% \tag{2.4}
$$

– помилки репрезентативності ( *m* ), за формулою:

$$
m = \frac{\sigma}{\sqrt{n}} \tag{2.5}
$$

– критерій Стьюдента (t):

$$
t = \frac{\left| \overline{X}_1 - X_2 \right|}{\sqrt{{m_1}^2 + {m_2}^2}}.
$$
\n(2.6)

На першому етапі математико-статистичної обробки результатів педагогічного дослідження необхідно занести дані, в нашому прикладі – з фізичної підготовленості студенток ІІ розряду, які спеціалізуються з бігу на 400 м, у таблицю Excel, як це показано в табл. 1, та визначити середнє арифметичне та середнє квадратичне відхилення.

*Таблиця 1*

#### **Визначення середнього арифметичного та середнього квадратичного відхилень показників фізичної підготовленості студенток ІІ розряду, які спеціалізуються з бігу на 400 м** (в кінці експерименту)

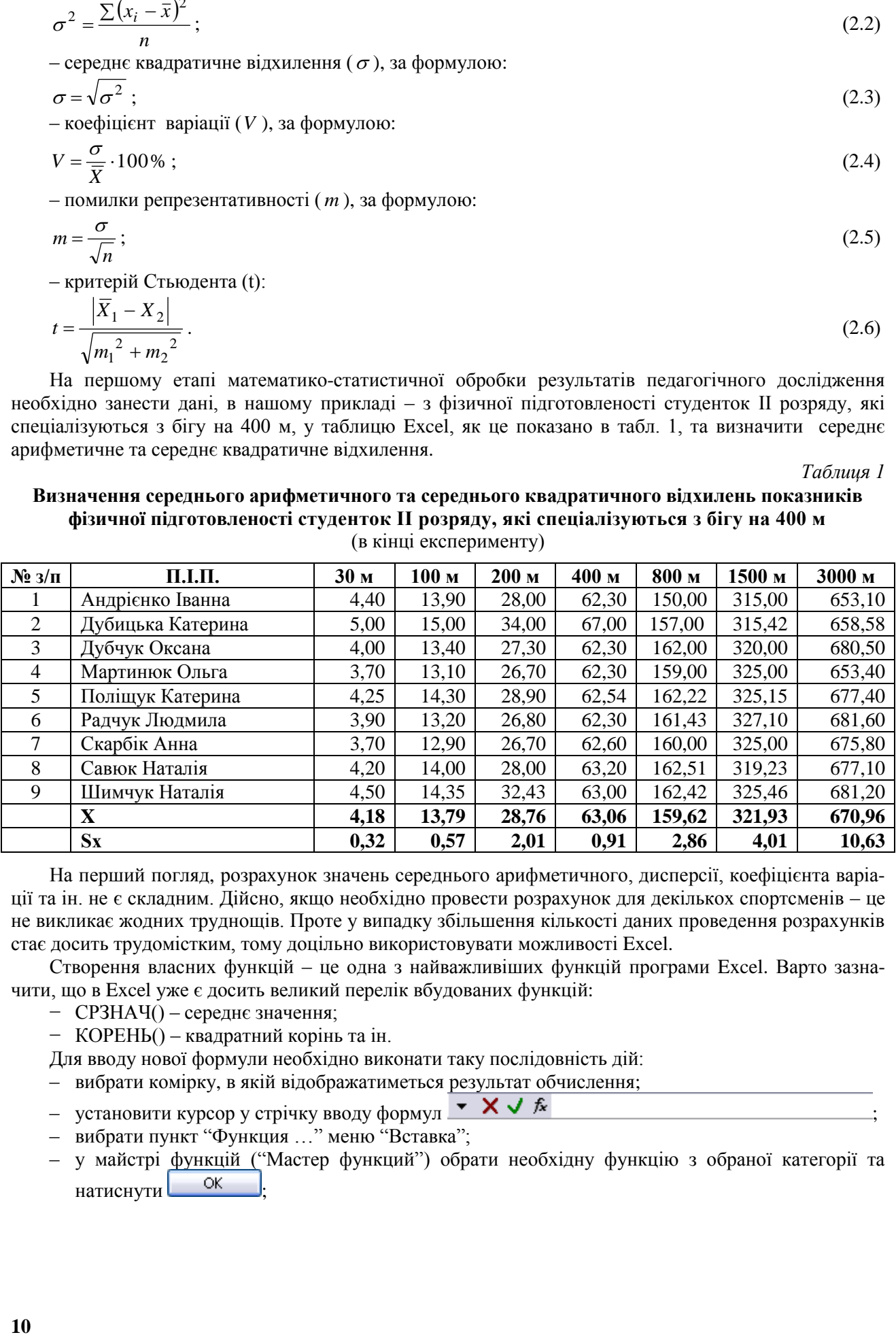

На перший погляд, розрахунок значень середнього арифметичного, дисперсії, коефіцієнта варіації та ін. не є складним. Дійсно, якщо необхідно провести розрахунок для декількох спортсменів – це не викликає жодних труднощів. Проте у випадку збільшення кількості даних проведення розрахунків стає досить трудомістким, тому доцільно використовувати можливості Excel.

Створення власних функцій – це одна з найважливіших функцій програми Excel. Варто зазначити, що в Excel уже є досить великий перелік вбудованих функцій:

- − СРЗНАЧ() середнє значення;
- − КОРЕНЬ() квадратний корінь та ін.

Для вводу нової формули необхідно виконати таку послідовність дій:

- вибрати комірку, в якій відображатиметься результат обчислення;
- установити курсор у стрічку вводу формул  $\overline{\mathbf{x}} \times \overline{\mathbf{x}}$
- вибрати пункт "Функция …" меню "Вставка";
- у майстрі функцій ("Мастер функций") обрати необхідну функцію з обраної категорії та натиснути <sup>ОК</sup>

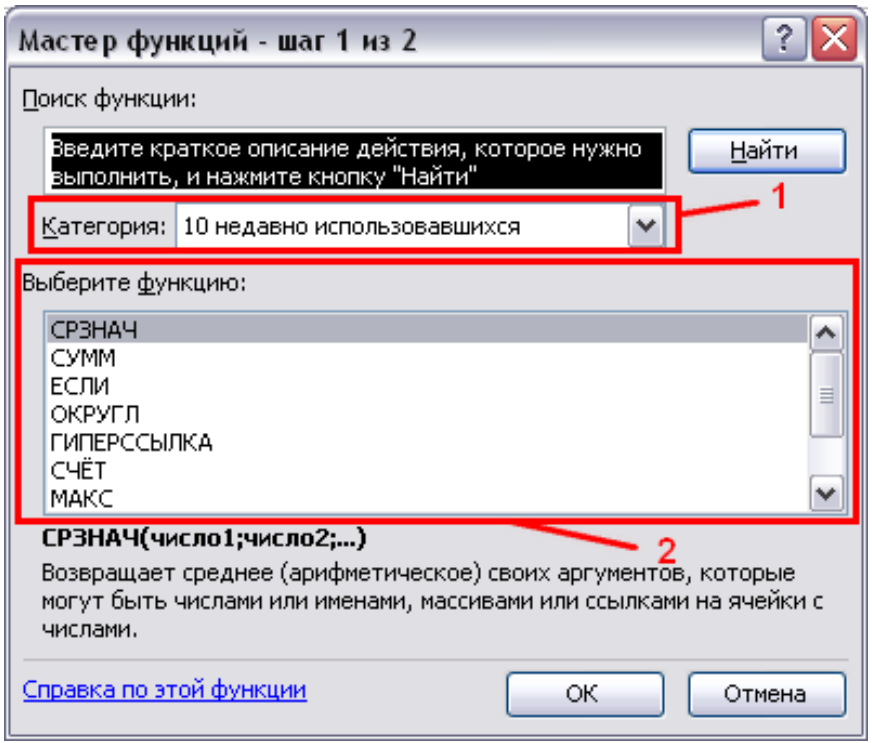

**Рис. 1.** *Майстер функцій: 1 – категорія функцій, 2 – перелік функцій у категорії*

– обрати комірки-аргументи функції, натиснувши на **; ;**;

– натиснути кнопку  $\Box$  ОК

Другим етапом математико-статистичної обробки результатів педагогічного дослідження є визначення помилки репрезентативності та вірогідності різниці за критерієм Стьюдента, як це показано в табл. 2.

Варто зазначити, що формули можна вводити не тільки з допомогою майстра, а й вручну. Як приклад розглянемо створення формул для обчислення помилки репрезентативності (m) та критерію Стьюдента (t).

**Помилка репрезентативності.** Обираємо комірку, в якій відображатиметься результат обчислення. Переходимо в стрічку вводу формул та задаємо свою функцію.

У нашому випадку комірка Е2 є аргументом *σ*, а комірка С2 – *n*.

У стрічку формул вводимо таке:

$$
\frac{\log |\mathbb{E} \cdot \mathbb{E} \cdot \mathbb{
$$

Вигляд формули похибки репрезентативності у стрічці формул Excel

**Критерій Стьюдента.** У нашому випадку наступні комірки є такими аргументами:

- $-$  комірка D2 аргумент  $X_1$ ;
- − комірка D3 аргумент  $X_2$ ;
- комірка F2 аргумент m<sub>1</sub>;
- комірка F3 аргумент m<sub>2</sub>.

Формула матиме такий вигляд:

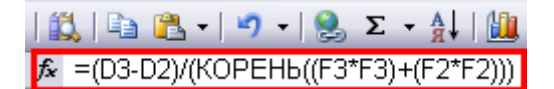

Аналогічно вводяться всі формули, необхідні для ведення розрахунку. Як приклад можна розглянути табл. 1 та 2, створені в Excel, у яких усі необхідні розрахунки проводяться автоматично, на основі введених формул, приклади двох з яких наведено вище.

Наступним етапом математико-статистичної обробки результатів педагогічного дослідження є визначення вірогідності різниці за таблицею ймовірності Р (t)  $\geq$  (t<sub>1</sub>) за розподілом Стьюдента. Число Р показує ймовірність різниці між  $X_1$  та  $X_2$ . Чим більше Р, тим менше суттєва різниця, тим менша вірогідність різниці. В нашому випадку при  $t = 2.2 - P \le 0.05$ , тому при  $t \ge 2.2$  визначається вірогідна різниця у результатах дослідження.

*Таблиця 2*

### **Визначення помилки репрезентативності та вірогідності різниці у показниках фізичної підготовленості студенток ІІ розряду, які спеціалізуються з бігу на 400 м за критерієм Стьюдента** (1 – на початку експерименту, 2 – в кінці експерименту)

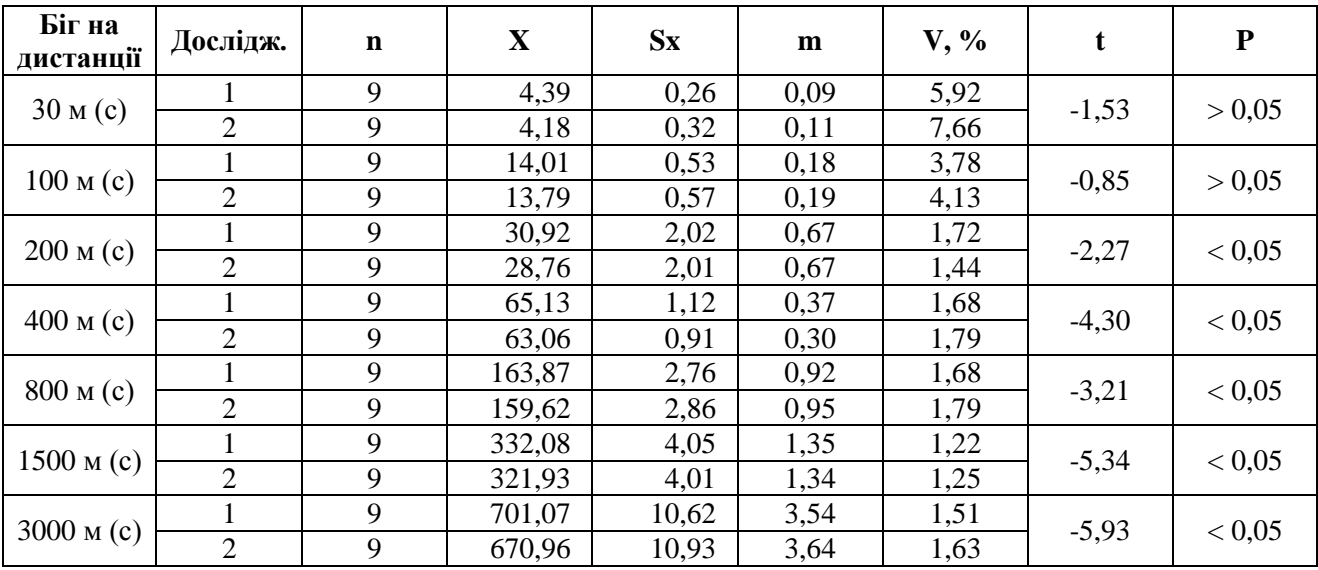

## **Висновки**

1. Найпоширенішими методами математичної статистики, які застосовуються у фізичному вихованні та спорті, є визначення середнього арифметичного значення, середнє квадратичне відхилення, коефіцієнта варіації, помилки репрезентативності та вірогідності різниці за критерієм Стьюдента.

- 2. Обробка результатів дослідження здійснюється за допомогою програми Excel за такими етапами:
	- − оформлення результатів у таблицю та визначення середнього арифметичного й середнього квадратичного відхилення;
	- − визначення помилки репрезентативності та вірогідності різниці за критерієм Стьюдента;
	- − визначення вірогідності різниці за таблицею ймовірності Р (t) ≥ (t<sub>1</sub>) за розподілом Стьюдента.

#### *Література*

- 1. Ашмарин Б. А. Методика педагогических исследований в физическом воспитании.– Л.: Финансы, 1973.– 152 с.
- 2. Железняк Ю. Д., Петров П. К. Основы научно-методической деятельност в физической культуре и спорте: Учеб. пособ. для студ. высш. пед. учеб. заведений.– М.: Изд. центр Академия, 2002.– 264 с.

Адреса для листування: Статтю подано до редколегії 43 000 Луцьк, просп. Волі, 13. 05.10.2007 р.